3. Naloga za Računalniška orodja v fizihi

## **Povprečja**

Peter Gabrovšek

OP.: Rezulti so mi bili zelo čudni. Morda so bile krive tehnične težave, ki so mi povzročale preglavice.

## 1. naloga:

Tukaj v tej tabeli so nepredalčene vrednosti:

| <b>SIGMA</b>                                          | <b>POVPREČJE</b>                                  |
|-------------------------------------------------------|---------------------------------------------------|
| 3.7278                                                | 310.7739                                          |
| tretjinsko                                            |                                                   |
| Prva tretjina                                         |                                                   |
| 3.7166                                                | 296.3921                                          |
| Druga tretjina                                        |                                                   |
| 3.7815                                                | 337.3222                                          |
| Tretja tretjina                                       |                                                   |
| 3.6913                                                | 299.9574                                          |
| Povprečje tretjin                                     |                                                   |
| 3.7298                                                | 311.2239                                          |
| Odstopanja tretjin                                    |                                                   |
| $0.0112(0.3\%)$<br>$0.0537(1.4\%)$<br>$0.0365(1.0\%)$ | 14.3818 (4.6%)<br>26.5483 (8.5%)<br>10.8165(3.5%) |
| 0.0020 (0.05%) povprečna sigma                        | 0.4500 (0.1%) popvrečno povprečje                 |

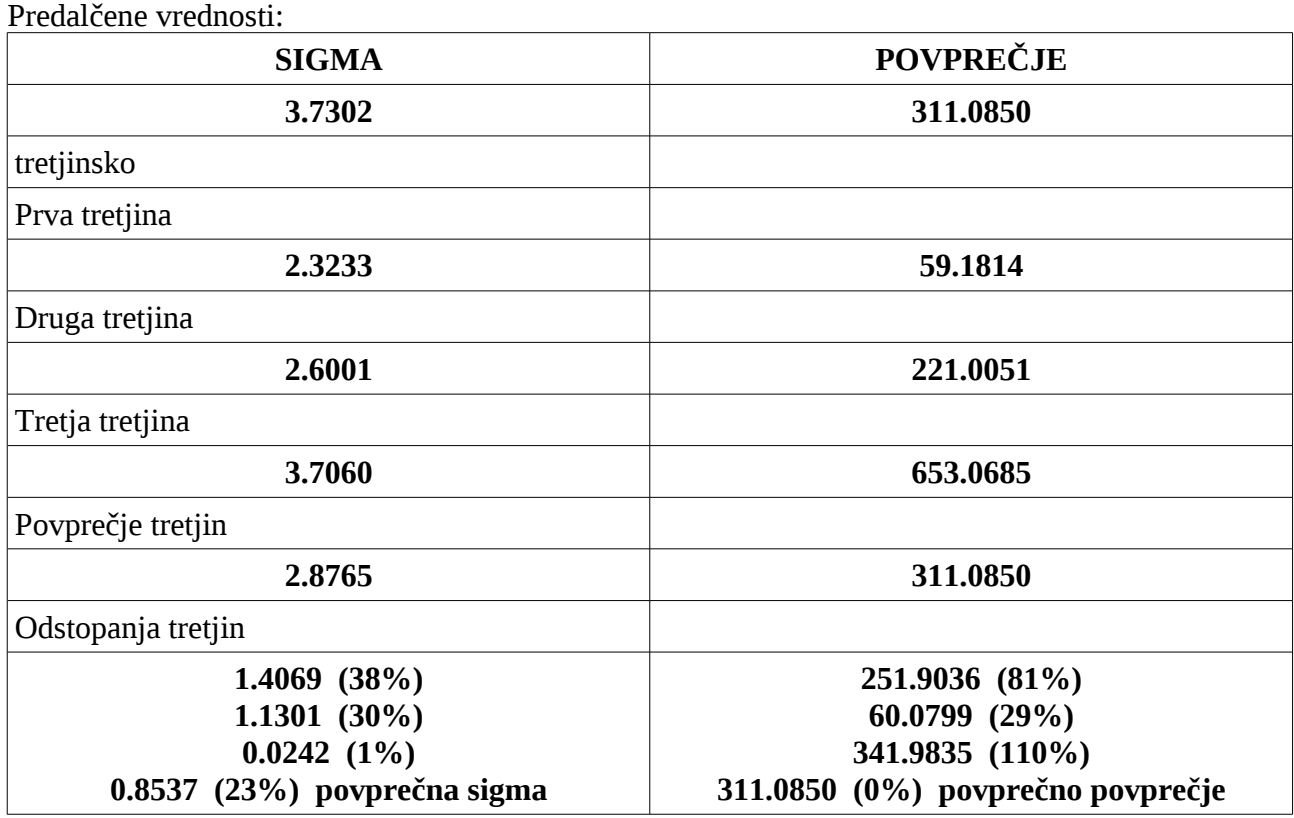

OP.: odstopanja (%) tretjin sem dobil tako, da sem absolutno odstopanje delil z vrednostjo, ki ni bila dobljena s tretjinami.

Podatke sem obdelal na naslednji način (v programskem jeziku Object Pascal):

Koda za računanje povprečja in sigme:

```
procedure TForm1.FormCreate(Sender: TObject);
var sum2y, sigmay, sumy, vrednost, povprecje: extended;
   i, j : integer;
begin
try
  ListBox1.Items.LoadFromFile(ExtractFilePath(Application.ExeName)+'datoteka.dat');
 sumy := 0;
  for i := 0 to ListBox1.Count - 1 do
  begin
  sumy := sumy + StrToFloat(ListBox1.Items[i]);
  end;
  povprecje := sumy/ListBox1.Count;
 sum2y := 0; for i := 0 to ListBox1.Count - 1 do
  begin
   vrednost := StrToFloat(ListBox1.Items[i]);
  sum2y := sum2y + sqrt(abs(vrednost-povprecje)); end;
 sigmay := sqrt(sum2y/ListBox1.Count);
  showmessage('Sigma: '+FloatToStr(sigmay));
  showmessage('Povprecje: '+FloatToStr(povprecje));
except
  showmessage('Napaka pri obdelovanju podatkov!');
end;
end;
```
OP.: Komponenta ListBox je Besedni seznam (string list).

Koda za mu:

procedure TForm1.Button1Click(Sender: TObject); var sum3y, ypov, muy, sigmay : extended; i : integer; begin ypov := StrToFloat(Edit1.Text); sigmay := StrToFloat(Edit2.Text);

ListBox1.Items.LoadFromFile(ExtractFilePath(Application.ExeName)+'datoteka.dat');

```
sum3y := 0;
 for i := 0 to ListBox1.Count - 1 do
  sum3y := sum3y + (StrToFloat(ListBox1.Items[i]) - ypov)*sqr(StrToFloat(ListBox1.Items[i]) - ypov);
muy := sum3y / (sigmay*sqrt(sigma));
```

```
 showmessage('muy: '+FloatToStr(muy));
```
end;

2. naloga

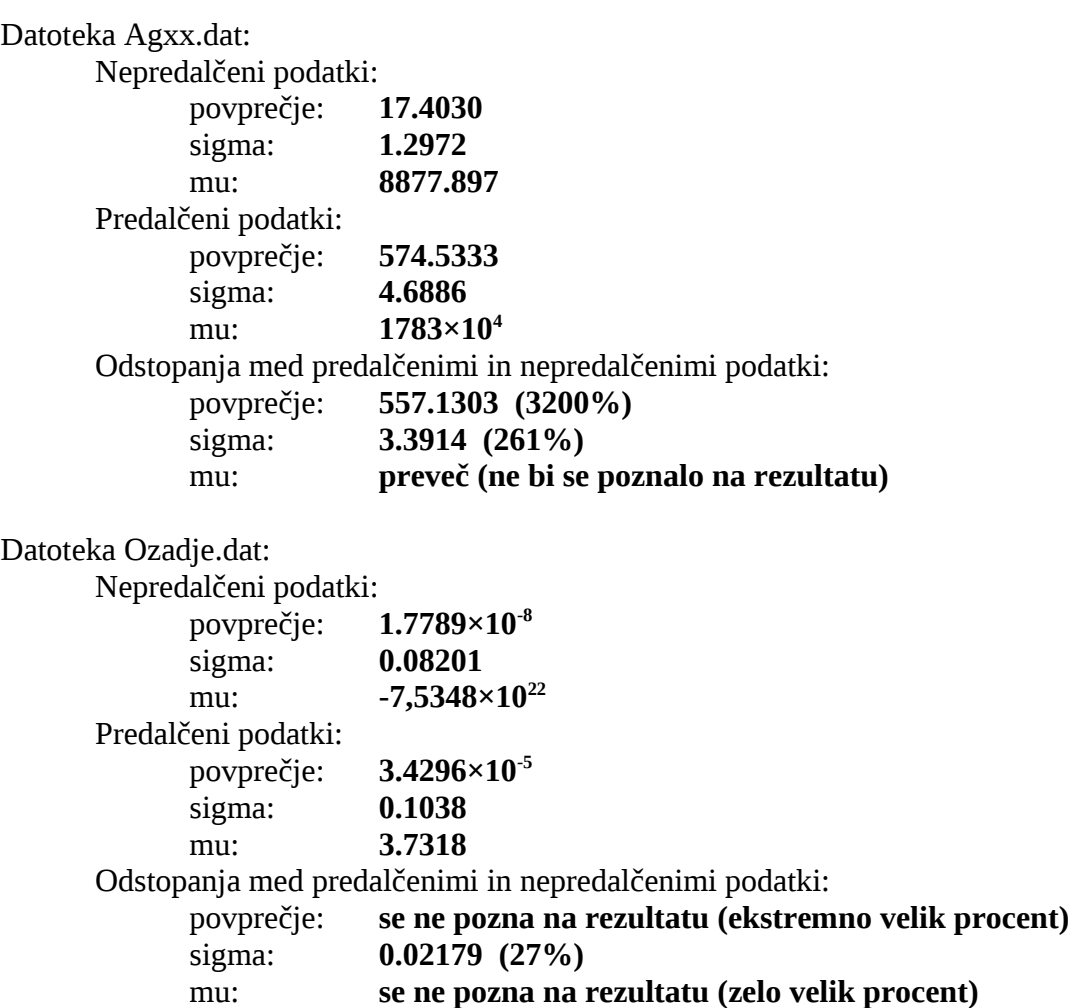

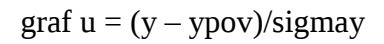

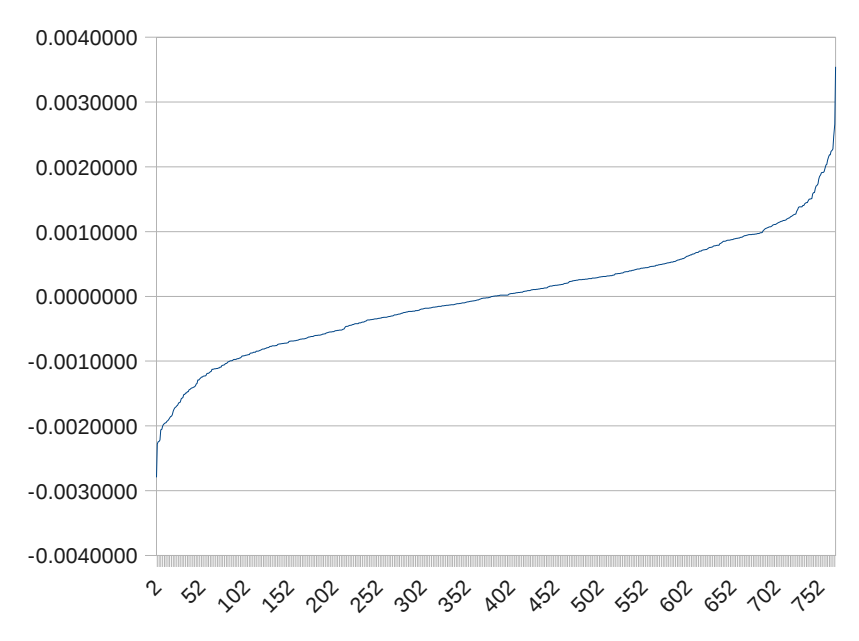

3. Naloga

Povprečje za sinusno nihanje iz naloge 2.4: **-0.003655**

Sigma:

**0.8729**